# criteria

## UF0322 Aplicaciones Informáticas de Bases de Datos Relacionales

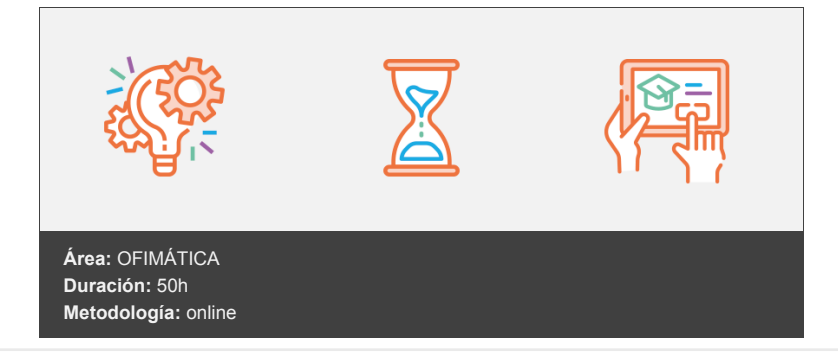

### **Objetivos**

Aprender la gestión de datos empleando Access. A la finalización del curso el alumno sabrá crear, modificar, eliminar, copiar y guardar tablas, consultas, formularios e informes. Con estas herramientas se pueden crear bases de datos que permiten presentar y extraer información de los datos almacenados.

Capacidades y criterios de evaluación

C1: Utilizar las funciones de las aplicaciones informáticas de bases de datos relacionales que permitan presentar y extraer la información.

#### **Contenidos y estructura del curso**

Introducción y conceptos generales de la aplicación de base de datos Introducción a la Unidad Formativa Objetivo de la Unidad de aprendizaje Mapa conceptual Qué es una base de datos Entrada y salida de la aplicación de base de datos La ventana de la aplicación de base de datos Descripción de la ventana de trabajo de Access Menús de control, título y botones de maximizar, restaurar, minimizar y cerrar Barra de Herramientas de Accesos Rápidos La Ficha Archivo - Vista Backstage Cinta de opciones Acceder mediante el teclado Barra de Estado El Panel de Exploración de Objetos de Access 2010 (Panel de navegación) Agrupar objetos de Access por fechas Elementos básicos de la base de datos Tablas Vistas o Consultas Formularios Informes o reports Distintas formas de creación de una base de datos Apertura de una base de datos Guardado de una base de datos Cierre de una base de datos Copia de seguridad de la base de datos Herramientas de recuperación y mantenimiento de la base de datos Hemos aprendido...

Creación e inserción de datos en tablas Introducción Mapa conceptual Concepto de registros y campos Distintas formas de creación de tablas Elementos de una tabla La Vista Diseño Tipos de Datos Propiedades de los campos Solapa General Máscara de entrada Crear una máscara de entrada Partes de una máscara de entrada Caracteres fijos y de máscara Ejemplos de máscaras de entrada Regla de Validación Ejemplos de reglas de validación Mejoras en las Propiedades de Access Solapa Búsqueda Cuadro de texto Cuadro de verificación Cuadro de lista y cuadro combinado Campos de Búsqueda Multivalor Introducción de datos en la tabla Introducir nuevos registros Movimientos por los campos y registros de una tabla Eliminación de registros de una tabla Modificación de registros de una tabla Copiado y movimiento de datos ¿Cómo hacer copias de seguridad? Búsqueda y reemplazo de datos Buscar un dato Reemplazar datos Creación de filtros Consideraciones comunes a la aplicación de filtros Filtros comunes Filtros por selección Filtro por formulario Ordenación alfabética de campos Ordenar por un campo Ordenar por varios campos Eliminar los criterios de ordenación Formatos de una tabla Formato de texto Formato de celdas Modificar el ancho de las columnas Modificar la altura de las filas Desplazar columnas Ocultar y visualizar campos Inmovilizar campos Creación de índices en campos Definir un índice Crear un índice de campo único Crear un índice de campo múltiple Hemos aprendido... Realización de cambios en la estructura de tablas y creación de relaciones

Introducción Mapa conceptual Modificación del diseño de una tabla Cambio del nombre de una tabla Eliminación de una tabla Copiado de una tabla Exportación de una tabla a otra base de datos Importación de tablas de otra base de datos

Creación de relaciones entre tablas Necesidad de las relaciones. Caso práctico El Panel de Relaciones Establecer una relación entre dos tablas Modificar y eliminar relaciones Integridad referencial Establecer integridad referencial Concepto del campo clave principal Tipos de relaciones entre tablas Hemos aprendido...

Creación, modificación y eliminación de consultas o vistas Introducción Mapa conceptual Creación de una consulta Tipos de consulta Selección de registros de tablas Valores constantes Modificación de registros, estructura de la tabla o base de datos Consultas de acción Consultas de creación de tablas Consultas de eliminación Consultas de actualización Consultas de datos anexados Guardado de una consulta Ejecución de una consulta Impresión de resultados de la consulta Apertura de una consulta Modificación de los criterios de consulta Criterios de selección simples Valores constantes Operadores de comparación Operadores lógicos Operador como Operadores especiales Utilización de varias filas de criterios Eliminación de una consulta Hemos aprendido... Creación de formularios para introducir y mostrar registros de las tablas o resultados de consultas Introducción

Mapa conceptual Conceptos de formularios y tipos Creación de formularios sencillos de tablas y consultas Crear un formulario automático en columnas Crear un formulario dividido Crear un formulario automático de tipo tabular Formulario automático tipo Hoja de Datos Crear un formulario utilizando el asistente de formularios Desplazarse por el formulario Personalización de formularios utilizando diferentes elementos de diseño Descripción de la Ventana de Diseño del Formulario Tipos de Controles Controles dependientes, independientes y calculados Introducción de controles Etiquetas, líneas y rectángulos Editar el texto de una etiqueta Inserción de líneas y rectángulos Cuadros de texto Inserción de un campo de una tabla o consulta Uso de Expresiones en Campos Calculados Casilla de verificación, botón de opción y botón alternar Cuadros de lista y cuadros combinados Grupos de opciones Marcos de objeto independiente Marcos de objeto dependiente

Botones de comando Control de navegación Control de pestaña Creación de subformularios Almacenado de formularios Modificación de formularios Seleccionar controles Modificar la posición de los controles Novedad de Access 2010: Los Diseños de Controles Quitar un Diseño de Controles Otras Operaciones con Controles Modificar el tamaño de los controles y las secciones Alineación de controles Ajustar la separación de controles Copiar y Eliminar Controles Controles superpuestos Establecer y modificar propiedades en un formulario Propiedades de un formulario Propiedades de una sección Propiedades de los controles Modificar la apariencia de los controles y las secciones Cambiar el orden de tabulación Eliminación de formularios Impresión de formularios Inserción de imágenes y gráficos en formularios Imagen Gráficos Hemos aprendido... Creación de informes o reports para la impresión de registros de las tablas o resultados de consultas Introducción Mapa conceptual Creación de informes sencillos de tablas o consultas Tipos de informes Visualización de los informes Crear un Informe de forma Automática Asistente para Informes Opciones de Resumen Asistente para etiquetas Personalización de informes utilizando diferentes elementos de diseño Secciones de un informe Uso de controles Propiedades del informe, secciones y controles Ordenar y agrupar los datos Agregar un nivel de agrupamiento o un criterio de ordenación Modificar las opciones de Agrupamiento Eliminar un Grupo o Criterio de Ordenación Expresiones y Cálculos Resumen Access 2010: Agregar Totales en el Panel de Agrupación Creación de subinformes Almacenado de informes Modificación de informes Herramientas de Presentación del Informe Eliminación de informes Impresión de informes Vista preliminar Configurar página Imprimir Inserción de imágenes y gráficos en informes Imagen Gráficos Aplicación de cambios en el aspecto de los informes utilizando el procesador de texto Hemos aprendido...

vídeos, etc.) diseñados con criterio pedagógico y soportados en una plataforma que ofrezca recursos de comunicación como chats, foros y conferencias…Esto se logra gracias al trabajo coordinado de nuestro equipo e-Learning integrado por profesionales en pedagogía, diseño multimedia y docentes con mucha experiencia en las diferentes áreas temáticas de nuestro catálogo.

#### **Perfil persona formadora**

Esta acción formativa será impartida por un/a experto/a en el área homologado/a por Criteria, en cumplimiento con los procedimientos de calidad, con experiencia y formación pedagógica.

> *En Criteria queremos estar bien cerca de ti, ayúdanos a hacerlo posible: ¡Suscríbete a nuestro blog y síguenos en redes sociales!*

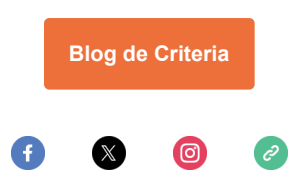